# QuickStart **SAP B1' s QuickStart GL Financial Templates**

Streamline Your Financial Reporting Process with QuickStart' s New GL Financial Templates Feature

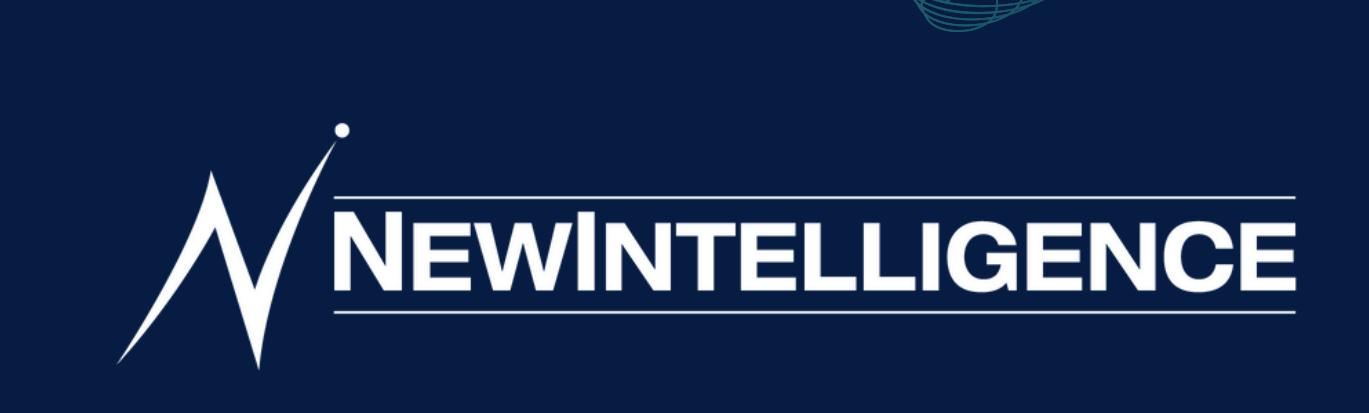

## Introduction

For SAP Business One customers juggling financial operations and reporting demands, achieving accuracy and reliability is challenging.

## **The Challenge of Efficient Financial Operations and Quality Reporting**

QuickStart introduces GL Financial Templates to revolutionize finance departments 'ability to streamline processes and deliver accurate results effortlessly.

# **Enhanced Reporting Capabilities**

**Elevating Financial Management with QuickStart for SAP B1**

NewIntelligence's QuickStart seamlessly integrates with GL Financial Reporting, adding the "Financial Templates" folder to your Chart of Accounts.

Access a variety of customizable templates for Income Statements, Balance Sheets, and other KPIs, maintaining the existing report structure.

Empower finance teams to create new reports based on this enhanced design.

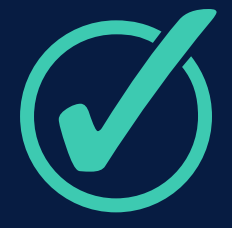

GL Templates complement the GL Chart of Accounts

Carefully crafted templates for easy navigation.

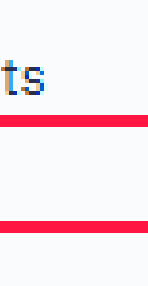

Efficient subfolder organization for data grouping

# **Effortless Financial Organization**

**GL Templates:** Your Dedicated Space for Effortless Organization

Explore the user-friendly **GL Templates folder** designed to organize your financial data conveniently.

- $\vee$   $\frac{900}{900}$  GL Reporting
	- $\times$   $\ominus$  GL
		- > *m* GL Periods
		- > 田 GL Chart of Accounts
		- > 冊 GL Templates
		- > **m** GL Transactions
		- > 冊 GL Income Statement
		- > 田 GL Balance Sheet
		- > 屈 GL Budget

# **Customizing GL Levels for Template Configuration**

With the new GL Template updates, managing and organizing your financial data becomes more efficient and streamlined.

- GL Category and GL Display Order.
- We have also included four new fields in the Segments folder for reporting purposes.
- The GL Levels are tailored to the configuration of templates in SAP B1.
- The Codes folder houses standard fields that serve as points of reference.

 $\vee$   $\mathbb{H}$  GL Templates  $\vee$   $\ominus$  General Info abc GL Template abc GL Account Code abc GL Account abc GL Account Code/Desc # GL Group Code # GL Line Code abc GL Account Type abc GL Project Code # GL Category # GL Display Order  $\vee$   $\ominus$  Segments abc GL Segment 0 Code abc GL Segment 1 Code abc GL Segment 2 Code abc GL Segment 3 Code  $\vee$   $\mapsto$  GL Levels abc GL Chart Type abc GL Level 1 abc GL Level 2 abc GL Level 3  $\vee$   $\ominus$  Codes abc GL Account Type Code # GL Template Code abc GL Template Type Code abc GL Level 1 Code abc GL Level 2 Code abc GL Level 3 Code **O** Load Date

In addition to the existing fields found in the GL Chart of Accounts folder, there are several new fields to take note of:

Showcase the flexibility of selecting fiscal periods and GL Templates with prompts

Encourage users to customize their experience with multiple periods and templates

## **Uncover the Value with Prompts**

Discover the exceptional value of GL Financial Reporting within QuickStart for SAP Business One with our simple yet comprehensive report

Now you can discover the freedom to choose your desired GL Template through the dedicated prompt, enabling effortless customization.

### Prompt

Provide values for the report you are about to run.

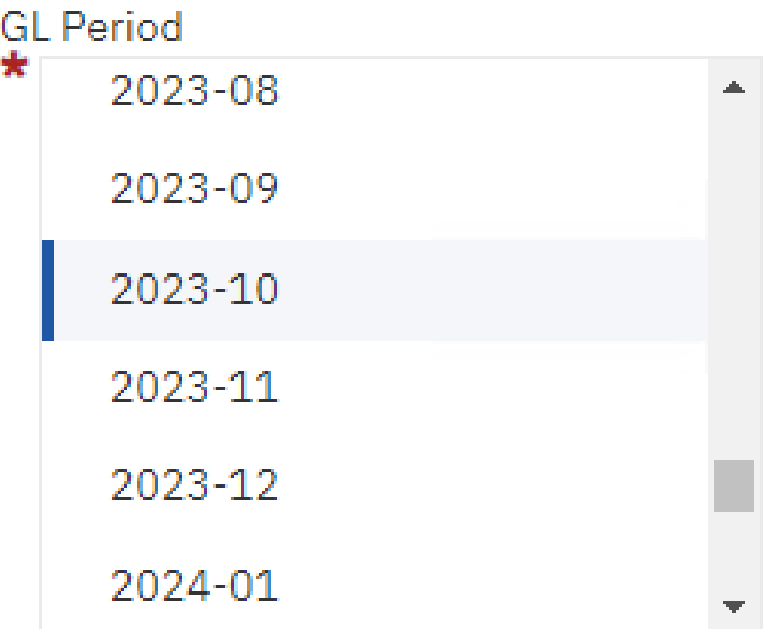

Select all Deselect all

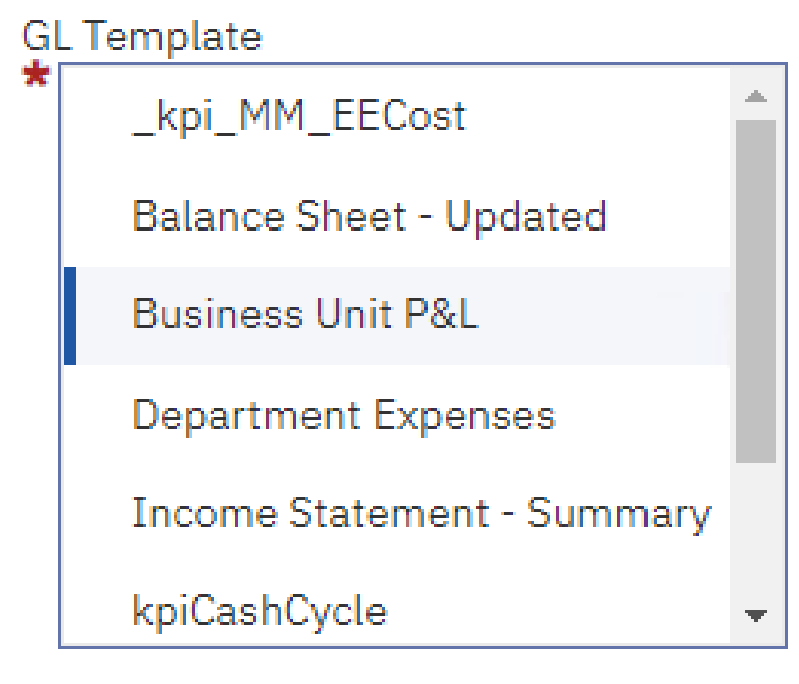

Select all Deselect all

# **Leveraging the Power of Prompts for Fiscal Period Selection**

In the image to the right, we've highlighted the significance of selecting one or more periods using the Fiscal Period prompt.

## **Prompt Results**

Here 's what you would get from this selection:

GL Period: 2023-

**GL Chart Type** 

Net Income

Net Income - S

### **GL Template: Business Unit P&L**

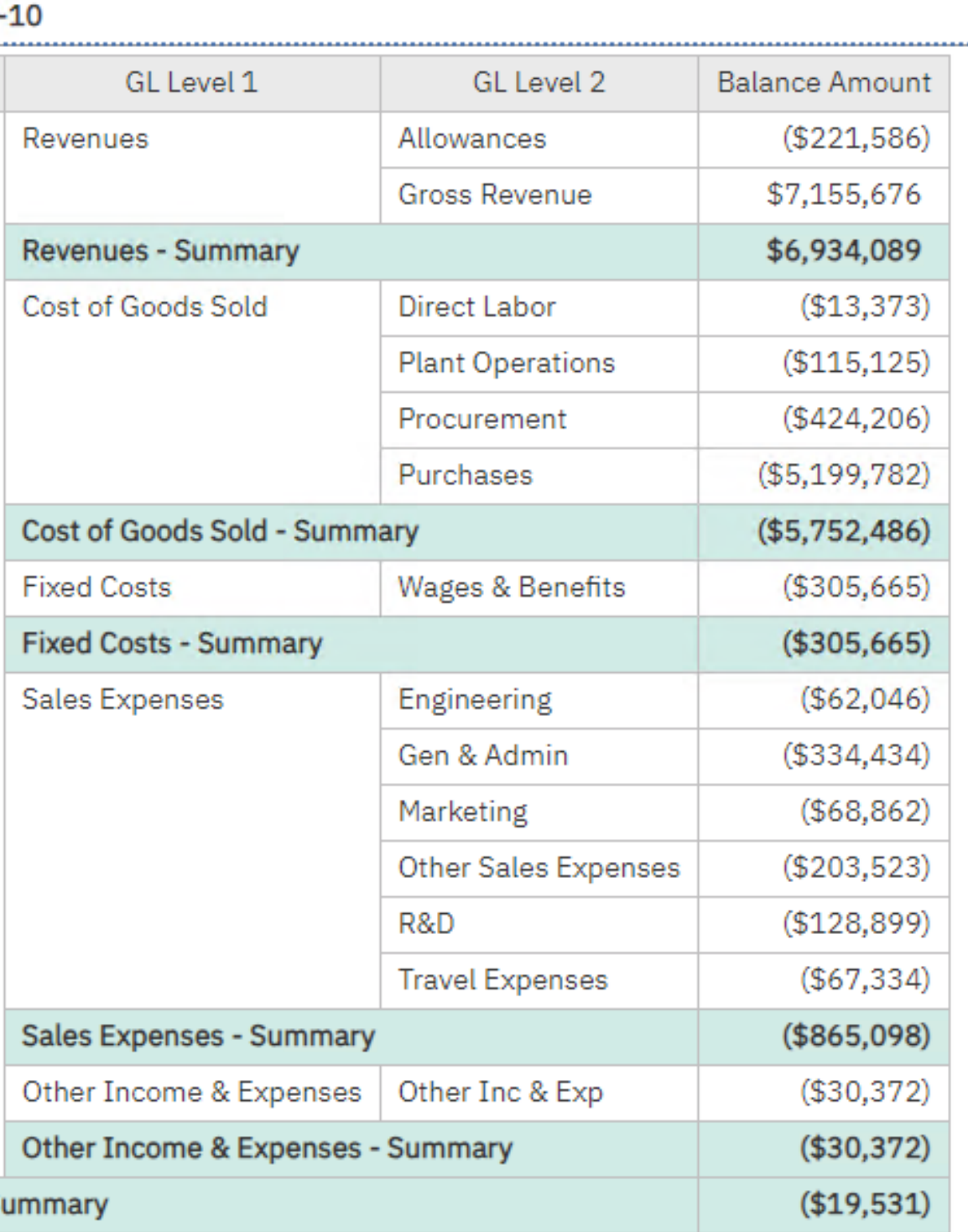

To further customize your experience, you have the option to run the prompt again and choose multiple periods or try a different template.

### **GL Template: Income Statement - Summary**

### **GL Period: 2023-10**

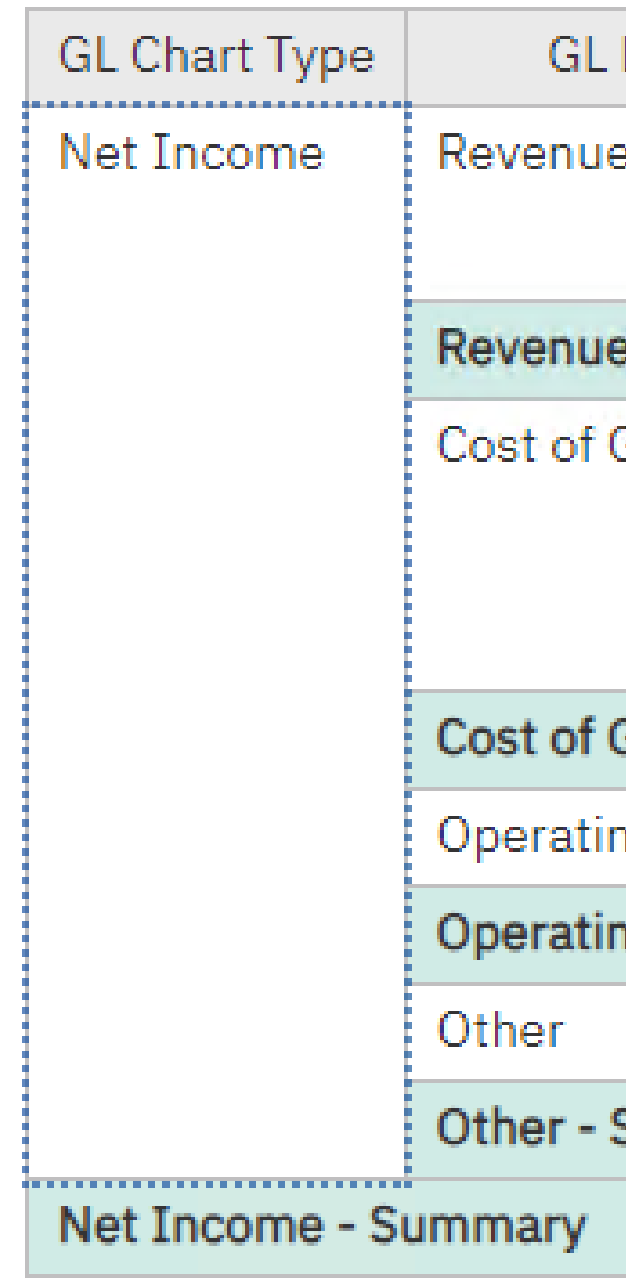

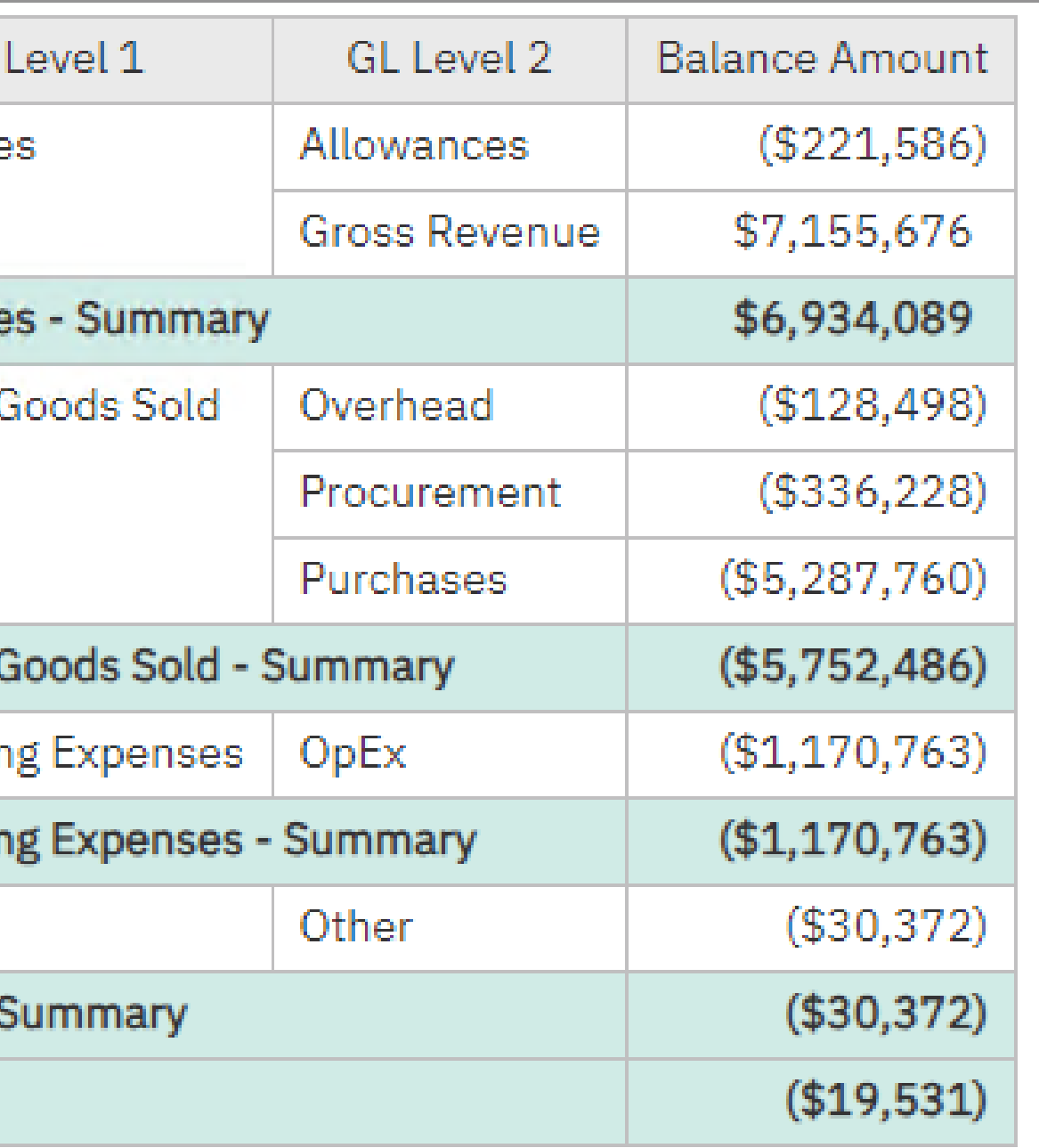

## **Run the Prompt Again for More Results**

Additional fields can be effortlessly integrated into the report according to your preferences. As shown in the image to the right, GL Level 3 has been included in the report.

#### **GL Period: 2023-10**

N

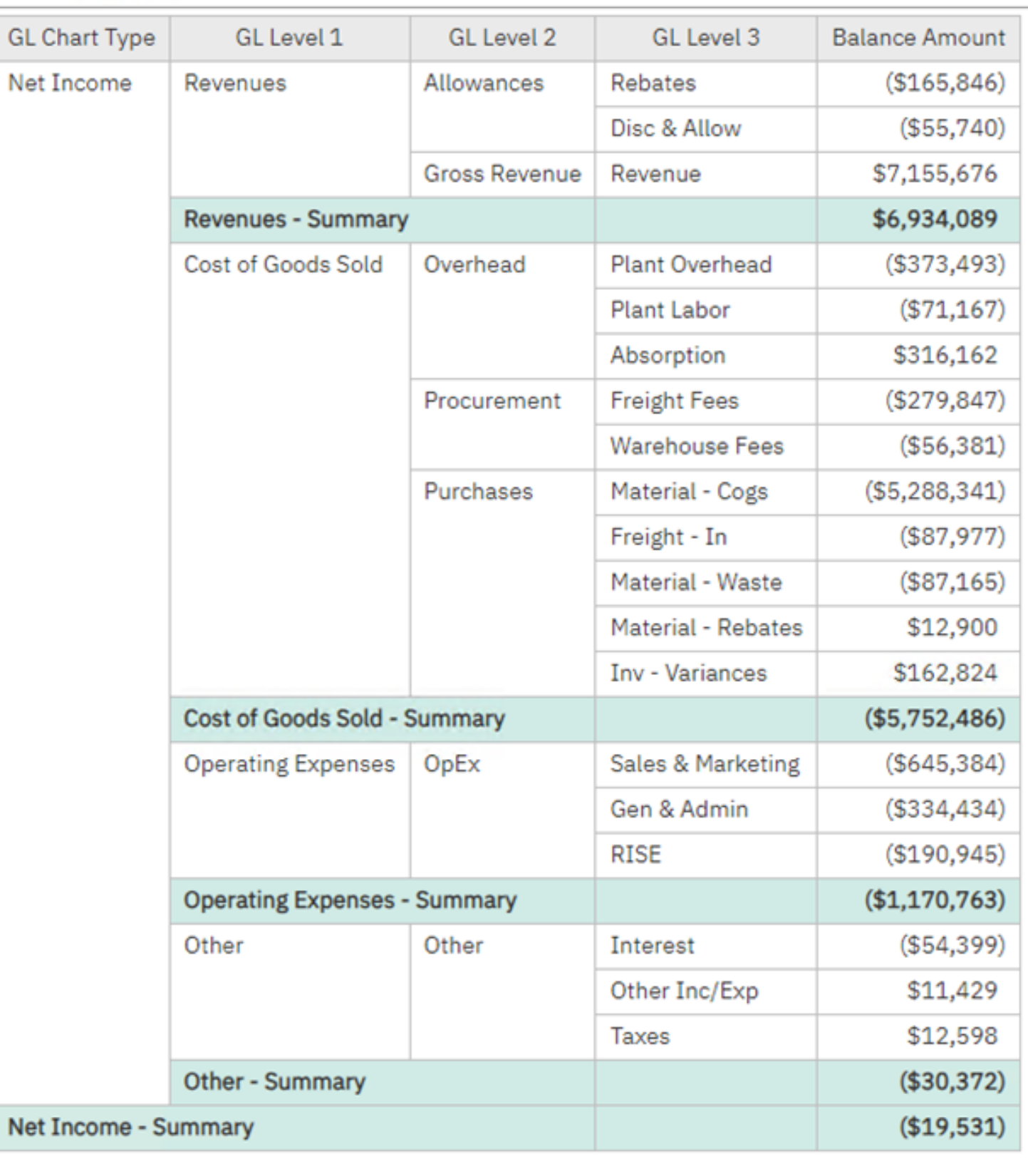

#### **GL Template: Income Statement - Summary**

## **Continue to Customize with Prompts**

## **Key Takeaways**

- Templates designed for reporting.
- Improved usability with a dedicated folder.
- Focused GL accounts aligned with SAP B1 configurations.
- Automated consolidation for analytical benefits.
- Simplified reporting design tailored to your needs.

GL Financial Templates alongside default SAP COA. Convenient access for improved financial reporting. • Additional benefits for hassle-free reporting design.

## **Enhanced Gateway to Financial Reporting**

- 
- 
- 

## **Harnessing the Power of GL Financial Templates**

GL Financial Templates in QuickStart improve financial reporting capabilities.

- -
- Organized information for reduced data entry time and increased insight.
- Invitation to a free demo and contact details for starting with QuickStart.
- 

# **Quick Overview for Improved GL Financial Reporting**

# Powered by IBM Technology

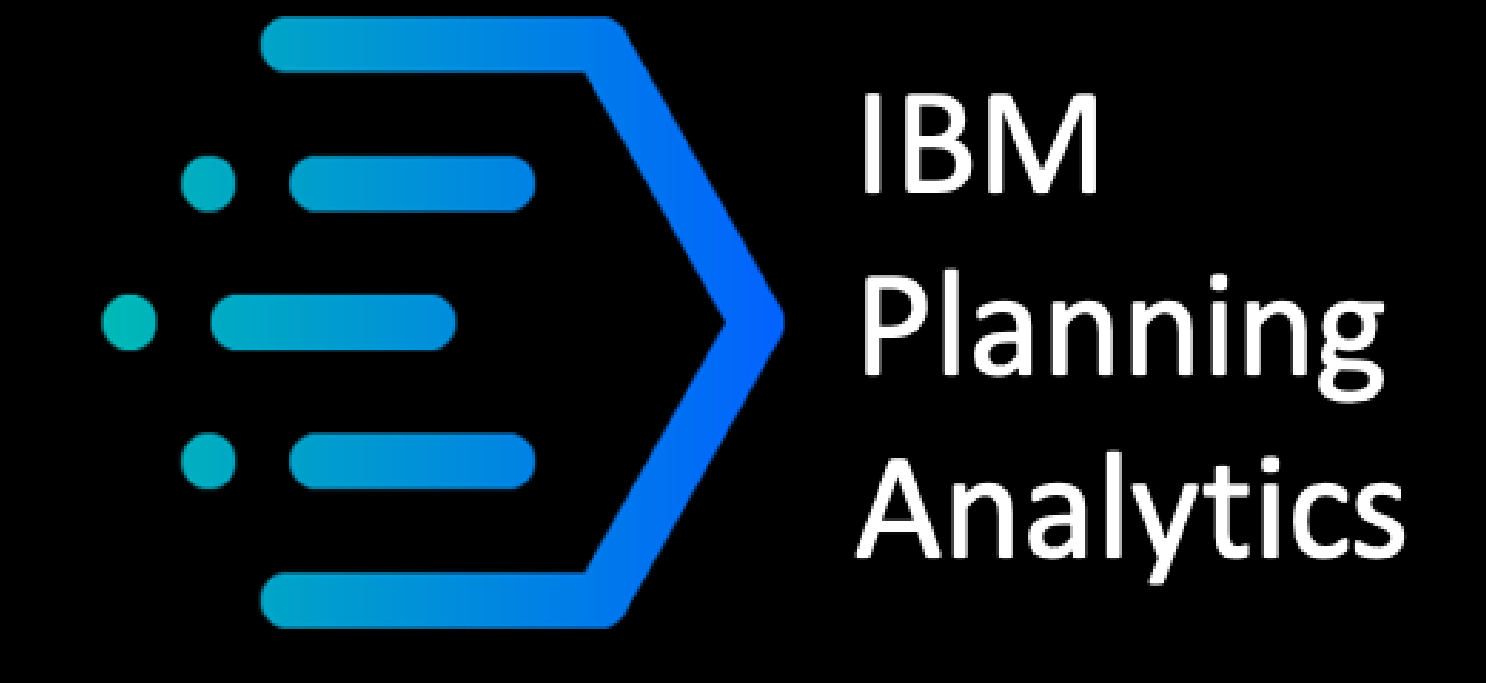

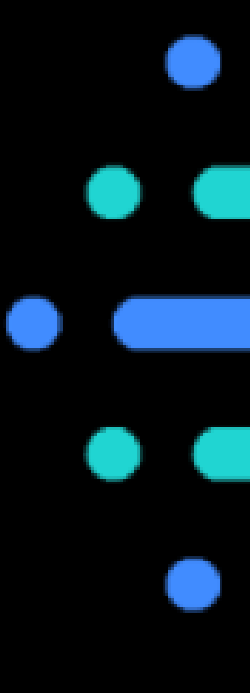

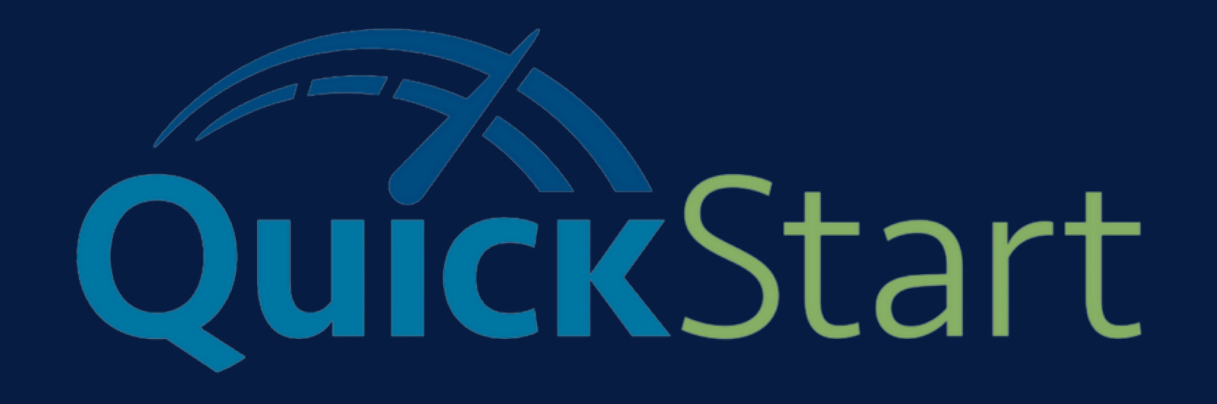

# **IBM** Cognos **Analytics**

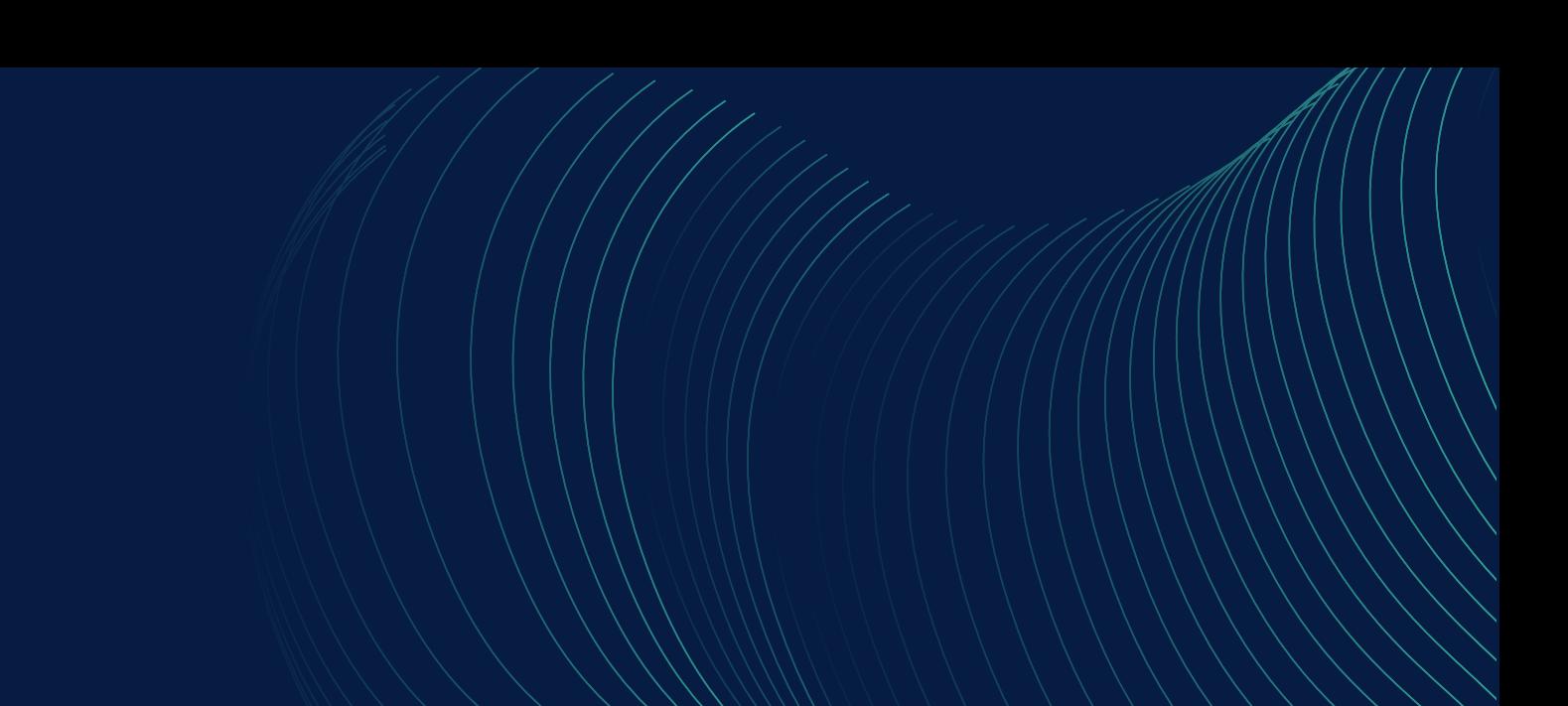

## **Headquarters**

1111 Dr. Frederik-Philips Blvd., Suite 600, Montreal, Quebec, Canada H4M 2X6

**Book a Strategy Call**

1-833-426-4667

**Visit our Website** sap.newintelligence.ca

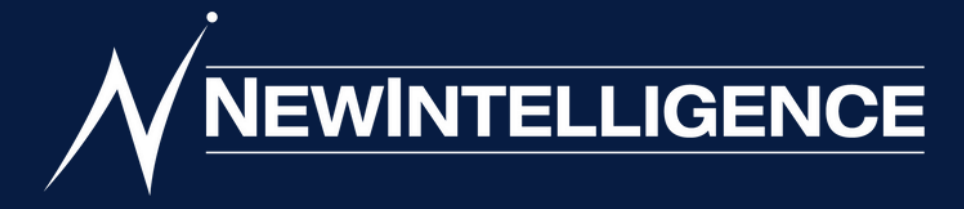

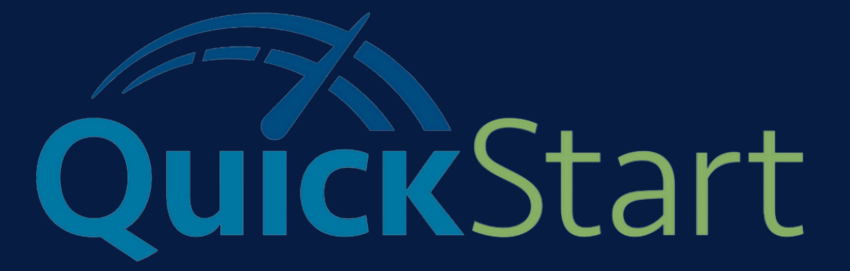

## **Contact Us**